# Problem MSI Z87 G43 Gaming

### Beitrag von "Cuccheis" vom 25. August 2016, 13:29

Hello, This is not my first hackintosh but the first with ozmosis mod ..
i've got some problems while installing OS X El capitan on my configuration :
MSI Z87 G43 Gaming
i5 4670
msi Radeon r9 270x gaming 2g
16 gb corsair 1600 mhz
ssd 120 gb

I tried with the A6 version of firmware downloaded in this forum with last 167x ozmosis patch.

I created the installation usb key with terminal and every time at the boot i select OS X Installation i can see the apple for 5 seconds and after it reboot.. So I asked help to "griven" the administrator. He send me a version of E7816IMS.A60 modified with last patch for el capitan and right framebuffer for my r9 270x .. flash was ok but i got same results : can see apple logo for 5 seconds and after reboot.

I tried with and without the r9 270x plugged and got same results. I have no idea how continue to trying.. (and i don't want disturb griven )

Thank you .. 🐸

Andrea

# Beitrag von "ralf." vom 25. August 2016, 13:58

You could try to boot in Verbose-Mode: cmd and V

or use 1669m

#### Beitrag von "Cuccheis" vom 25. August 2016, 16:07

Just tried with the 1669m version .. same results ! sometimes it reboot sometimes the led on

usb key go off and i stuck on apple logo .. my keyboard is logitech k400 and i don't get verbose mode while pressing cmd (windows botton) + v ..

In BIOS i tried to disable vd-tech and virtualization technology .. but same result every time stuck on logo or reboot

now i'm trying to create an yosemite usb installer for try with yosemite .. but install el capitan would be better

# Beitrag von "MaxSpigot" vom 25. August 2016, 20:57

Use Pmpatch zu unlock the MSR2 register from the motherboard. You have to use the tool with the Ozmosis BIOS and then flash the new one.

#### Beitrag von "derHackfan" vom 25. August 2016, 21:04

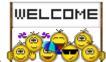

@Cuccheis Welcome to the Hackintosh forum.

#### Beitrag von "Cuccheis" vom 25. August 2016, 21:28

#### Zitat von MaxSpigot

Use Pmpatch zu unlock the MSR2 register from the motherboard. You have to use the tool with the Ozmosis BIOS and then flash the new one.

Thank you MaxSpigot for reply, i tried with pmpatch.. this is result .. see image attached

derHackfan thank you 🙂

| Beitrag von | "MaxSpigot"                             | vom 25. | <b>August</b> | 2016. | 21:39 |
|-------------|-----------------------------------------|---------|---------------|-------|-------|
|             | //· · · · · · · · · · · · · · · · · · · |         |               | ,     |       |

I patched it for you

# Beitrag von "derHackfan" vom 25. August 2016, 21:44

<u>@Cuccheis</u> There are no technical data available in your user profile, can you please complete the necessary entries?

# Beitrag von "Cuccheis" vom 25. August 2016, 21:48

Thank you very much for helping m However i have a A7 version modded by me with OZMTool and created the rom with aggressive 2 .. Can you patch it for me please ?

However just flashed your files and tried with a pen drive with el capitan same errors.. reboot or stuck at logo and i can't got verbose mode without clover in a other pen drive

# Beitrag von "derHackfan" vom 25. August 2016, 21:53

Step by Step. 😇

Without comment ...

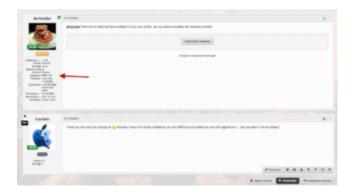

# Beitrag von "Cuccheis" vom 25. August 2016, 21:58

Zitat von MaxSpigot

I patched it for you

What tools you used? my Pmpatch not work ... What version are you using on your motherboard? Can you send me the minimum files to boot correctly into setup and system please?

# Beitrag von "ralf." vom 26. August 2016, 14:48

Try to install the PC with clover

# Beitrag von "Cuccheis" vom 26. August 2016, 20:43

Just got success with installation of El capitan with clover. Used unibeast for create usb! Now after installation i installed last version of clover. If choose my ssd with os x the machine reply with this error. Any idea?

If i use the usb Pen to boot in system all was good.. I need fix for my radeon r9 270x Gaming 2g.. It recognize 2 gb of memory but recognize like HD 7xxx video card

The screen was with Yosemite but now i have El. Capitan last release from appstore

# Beitrag von "ralf." vom 26. August 2016, 21:16

First Picture Change OSXAPTioFixDrv to OSXAPTioFix2Drv

Ich you can boot with the pen, just copy the EFI-Folder

#### Beitrag von "Cuccheis" vom 26. August 2016, 22:19

I replaced EFI folder from clover installation usb and now i can boot correctly into El Capitan (with clover) .. i need two fix: i need a fix for recognize my radeon card msi r9 270x gaming 2g correctly: recognized like ati hd 7xxxx 2 gb .. and need fix for hd audio and hdmi audio .. can you help me? Thank you Cuccheis

### Beitrag von "al6042" vom 26. August 2016, 22:25

The name of the AMD is just cosmetic... as long as you see the 2 GB VRAM there, everything's fine.

To get Analog and HDMI Audio running, you need a patched DSDT.aml.

Let me see if I can find one in my arsenal... 🤨

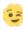

#### Beitrag von "Cuccheis" vom 26. August 2016, 22:41

#### Zitat von al6042

The name of the AMD is just cosmetic... as long as you see the 2 GB VRAM there, everything's fine.

To get Analog and HDMI Audio running, you need a patched DSDT.aml.

Let me see if I can find one in my arsenal...

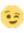

Thank you very much 👺

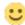

Right for graphics card! i see that if reboot or shotdown, the computer not reboot/shotdown, but got black screen .. how resolve?

### Beitrag von "al6042" vom 26. August 2016, 22:48

Check out the attached DSDT.

Put it on your hidden EFI-Partition in the folder /EFI/Oz/Acpi/Load.

Also, grab the AppleALC.kext in the Version 1.0.12 and install it with the Tool Kext Utility.

Then reboot and see:

- 1. if Analog and HDMI Audio is working
- 2. If black screen issue is still happening...

# Beitrag von "Cuccheis" vom 27. August 2016, 11:26

#### Zitat von al6042

Check out the attached DSDT.

Put it on your hidden EFI-Partition in the folder /EFI/Oz/Acpi/Load.

Also, grab the <u>AppleALC.kext in the Version 1.0.12</u> and install it with the Tool <u>Kext</u> <u>Utility</u>.

Then reboot and see:

- 1. if Analog and HDMI Audio is working
- 2. If black screen issue is still happening...

Unlucky HDMI audio and analog continue to not work .. But now if i shotdown computer it showdown really and not remaining with black screen

It's better for hackintosh plug HD Audio or AC 97 audio in the motherboard? because i remember that i plug HD audio when i build it

#### Beitrag von "al6042" vom 27. August 2016, 11:43

You should use HDAudio...

@IngoG just had the same issue by selecting AC97 instead of HDAudio in his BIOS.

The same solution was prepared on his box, but Audio only started to work after he selected HDAudio in his BIOS.

# Beitrag von "Cuccheis" vom 27. August 2016, 11:56

#### Zitat von al6042

You should use HDAudio...

<u>@IngoG</u> just had the same issue by selecting AC97 instead of HDAudio in his BIOS.

The same solution was prepared on his box, but Audio only started to work after he selected HDAudio in his BIOS.

# Beitrag von "al6042" vom 27. August 2016, 12:09

Your Profil states that you use Ozmosis... If you use Clover instead, you should change that information.

Also please sent the current config.plist, because that might contain some DSDT-Fixes and Audio-Settings which contradict the DSDT-Settings.

#### Beitrag von "Cuccheis" vom 27. August 2016, 12:13

Wait, now i rebooted and audio work! But i can't manage it .. if i go to Option -> Audio, i can listen the sound both in HDMI and analog! But if i press sound key from keyboard, i see the denied logo under volume logo.

Cuccheis

EDIT: Added my config.plist

# Beitrag von "al6042" vom 27. August 2016, 12:36

If your Audio Output is on HDMI, the volume Control must be done by the HDMI-Device, OSX can't do that for you.

If you switch to one of the analog devices, like "internal speakers" or "headphones" (if connected) the volume should be manageable...

# Beitrag von "Cuccheis" vom 27. August 2016, 17:24

You right! I didn't select the output .. for this reason i can't manage volume 🥌 Now system go perfect 👺 Thank you very much for support! Beitrag von "al6042" vom 27. August 2016, 17:41 You're very welcome... Have fun with your machine... Beitrag von "Cuccheis" vom 27. August 2016, 18:30 Zitat von al6042 You're very welcome... 😌 Have fun with your machine... In next days when i have 10 minutes will mod first post with a zipped folder for essential file that help me and 4-5 essential step .. Thank you 🐸 Cuccheis